## YOUR ROLE IN DATA STEWARDSHIP

#### THE WHY AND HOW OF DATA SECURITY DEPARTMENT OF MEDICINE IT SERVICES

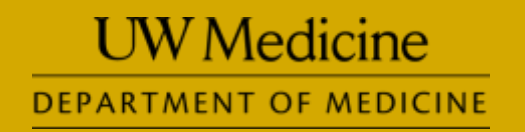

## Workshop Goals

- **Education on data security.**
- $\Box$  Information on how to bring your computing devices into compliance. Which devices are included.
- $\Box$  Where to find assistance with becoming compliant.

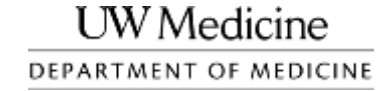

## What is Data Stewardship?

- Being personally and professionally responsible and accountable for the safeguarding of confidential and/or patient information to minimize the risk of a breach.
- $\Box$  Included information types (electronic or paper):
	- **Confidential** Protection of data required by law
		- **PHI** Protected by HIPAA
		- *Individual Student Records*  Protected by FERPA
		- *Individual Financial Information* (e.g., credit card, bank) and *Personal Information* (e.g., social security #, driver's license #) – Protected by Washington state's Personal Information law
		- Other Personal Information (e.g., home address, personal contact information, performance reviews) Protected by Washington state's public records law
		- **Proprietary** Intellectual property or trade secrets Protected by Washington state's public records law
	- □ Restricted Data that is not regulated, but for business purposes, is considered protected either by contract or best practice.
	- **Public** Information that is published for public use or has been approved for general access by the appropriate University authority.

#### What is a Breach?

- □ Unauthorized acquisition, access, use, or disclosure of sensitive information that compromises the security or privacy of the information.
- $\Box$  Breaches can lead to investigations, bad will from the public, penalties, and/or fines.
- □ The US Department of Health and Human Services (DHHS) identifies two methods of securing PHI:
	- Destruction
	- □ Encryption
- □ No breach occurs if a compromised device is encrypted and password protected.
- $\Box$  If a device is compromised and is not encrypted and password protected, the burden of proof is on you to show there was no confidential data stored on it.

## Likelihood of Information Security Breach

**DECISION PYRAMID: LIKELIHOOD OF INFORMATION SECURITY BREACH**

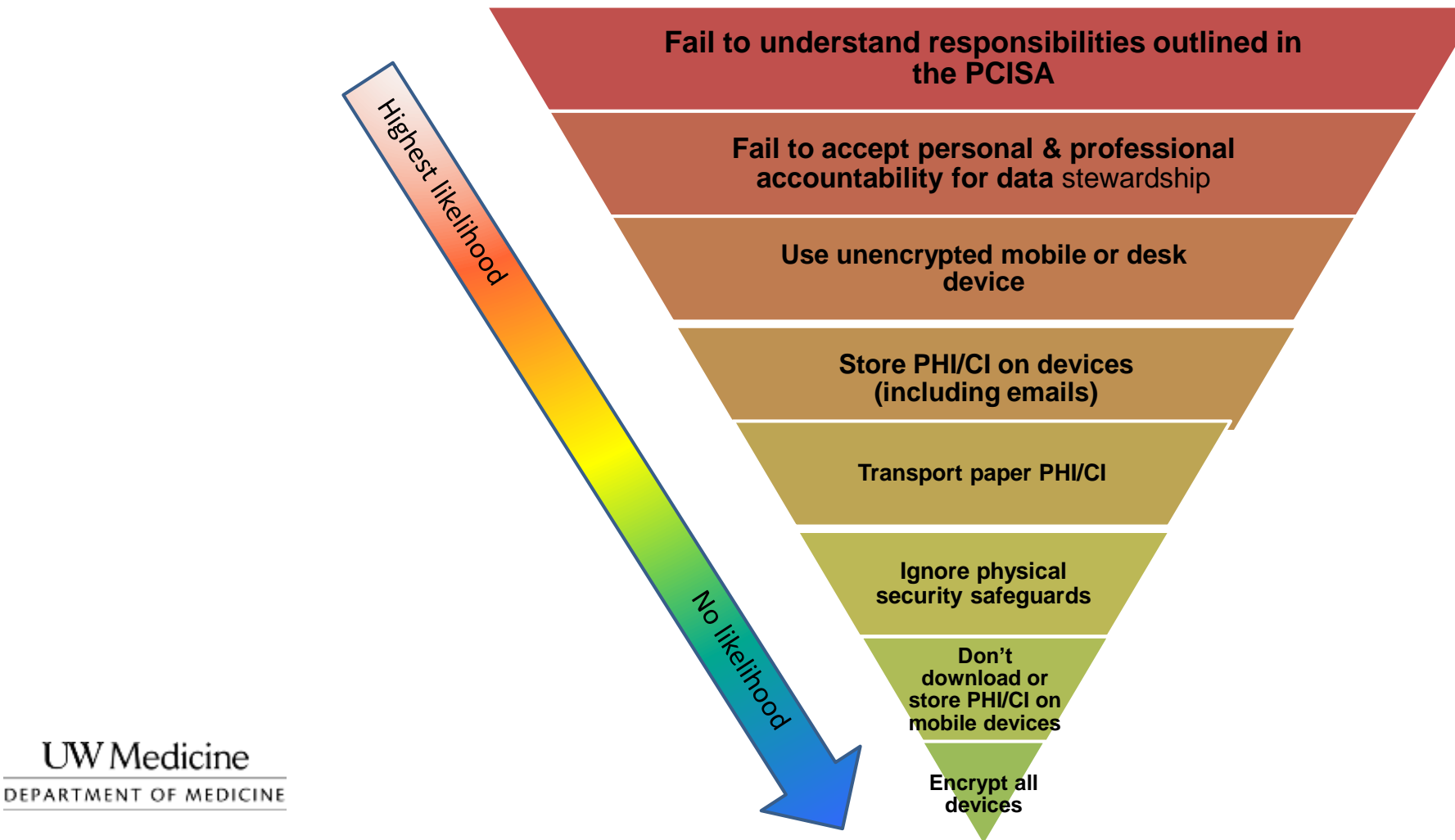

**UW** Medicine

## What Happens if a Breach Occurs?

- **Personal consequences.**
- □ Institutional consequences.
- **HIPAA reporting cascade.** 
	- □ Notification to OCR (Office for Civil Rights investigation).
	- □ Notification to UW Medicine Compliance.
	- All affected individuals must be notified. If more than ten lack addresses a public notification must be placed on our website.
	- If more than 500 individuals are affected local media must be informed.
- □ Contact Jennifer Dickey and Walt Morrison if a breach occurs.
	- **Jennifer Dickey: jennd@medicine.washington.edu; 221-5947**
	- □ Walt Morrison: wmorrison@medicine.washington.edu; 616-4726

#### Case Studies

- $\Box$  Case Study 1 Resident Loses Physical Logbook with patient data.
	- □ 487 patients affected.
	- $\Box$  A breach occurred.
	- □ Notifications required.
- $\Box$  Case Study 2 Laptop stolen from car while shopping.
	- Laptop was encrypted and password protected.
	- Laptop stored no PHI.
	- No breach occurred.
	- $\square$  No notifications necessary.

#### Responsibilities

- $\Box$  Everyone who is using or viewing confidential or patient information must be personally and professionally accountable for safeguarding that information.
- □ Users (YOU) are responsible for the safekeeping of data under your care.
- $\Box$  Minimize your responsibility by limiting the data under your care.
	- $\Box$  The safest data is that which is never removed from institutional systems/servers.
		- Copied to mobile devices, flash drives, laptops, local desktops, etc.
- □ Policies per UW Medicine:
	- Must use strong passwords.
	- Passwords must be changed at least once every 120 days.
	- Internet access must be for business purposes or limited personal use.
	- All UW Medicine workforce members must report any suspected or known information security incident to UW Medicine Compliance.

#### Policy Versus Best Practices

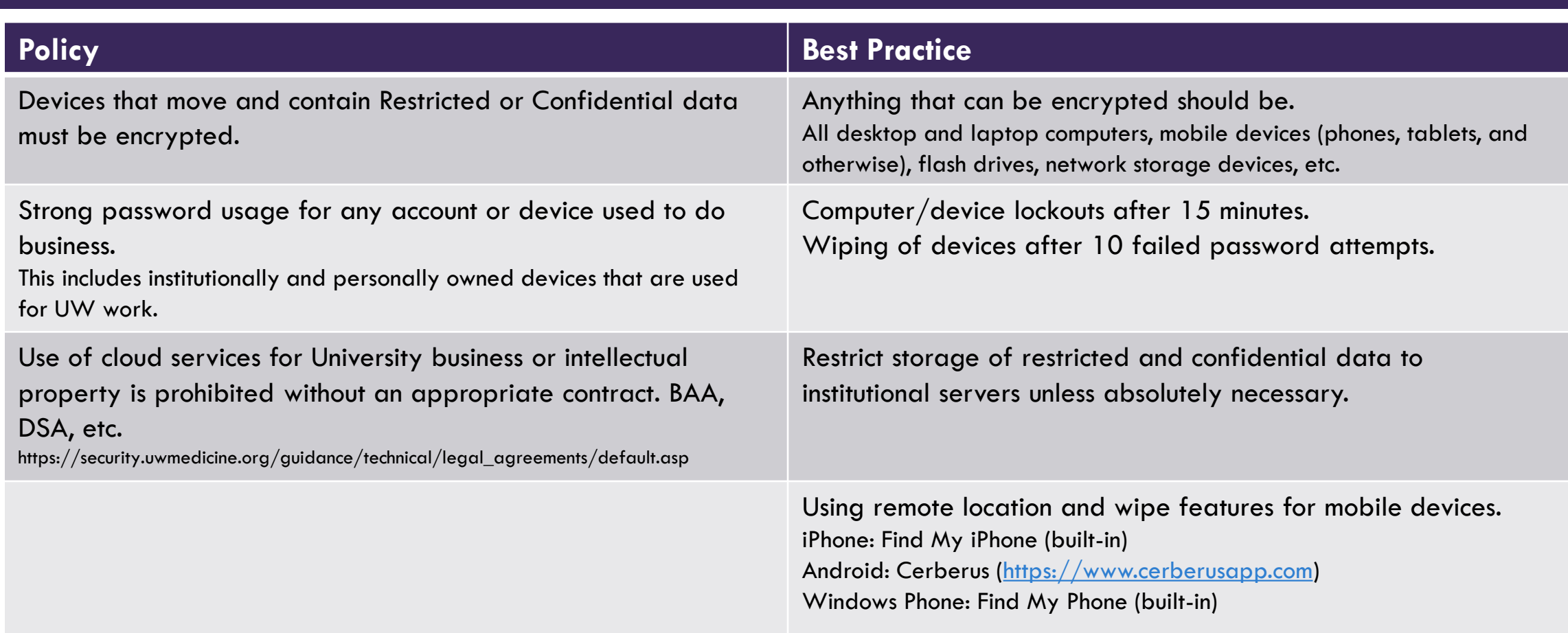

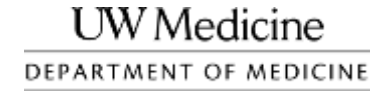

### Password Complexity – Strong Passwords

#### **D** Use the full keyboard.

- Variety in character types and length makes passwords exponentially stronger.
- Don't use single words or names.
- □ String multiple random words together to form a long password.
	- Don't use common phrases.
	- Random sentences are a good example.
- □ A strong password (required by policy) must:
	- □ Be at least 8 characters long.
	- Mix upper and lower case letters.
	- □ Include numbers and symbols.

## Physical Data Security

□ Keep all physical restricted and confidential material behind lock and key.

- □ Lock filing cabinets.
- □ Lock offices when unattended.
- □ Lock computers while unattended.
	- $\Box$  CTRL + ALT + DFL  $\rightarrow$  Fnter
	- Windows Key + L
- $\Box$  Maintain responsibility for mobile devices containing restricted and/or confidential material under your control.
	- Prevent portable devices from being lost or stolen.
	- $\Box$  Don't allow unauthorized parties potential access to restricted and/or confidential data.

#### Passwords and Encryption

- $\Box$  A password does not imply encryption, and encryption does not imply a password.
- A password is only a gatekeeper. It protects access to the device not the data stored on it.
- □ Different encryption methods have different means of operation.
	- □ BitLocker, on supported PC's, doesn't require any extra passwords.
	- FileVault for Macs requires an additional login during startup.
	- □ TrueCrypt always requires passwords.
- $\Box$  For maximum security, passwords and encryption must both be used.
- $\Box$  All restricted and confidential data stored in locations other than institutional servers must be encrypted and password protected.
- □ We recommend the following methods approved by UW Medicine:
	- Windows: BitLocker on compatible devices, TrueCrypt
	- Mac: FileVault
	- □ Mobile storage devices: TrueCrypt
		- Hardware-encrypted flash drives Kingston DataTraveler 4000

#### Password Safety

□ Don't leave passwords on Sticky Notes (physical or digital).

- A password safe program utilizing industry-standard encryption methods can be used to store difficult to remember passwords.
- This makes using a unique password for each account easier.
- The master password should be exceptionally strong. If compromised, all the accounts are at risk.
- We recommend using a password safe.
	- KeePass [http://keepass.info](http://keepass.info/)
	- Password Safe [http://passwordsafe.sourceforge.net](http://passwordsafe.sourceforge.net/)
	- 1Password <https://agilebits.com/onepassword>
- □ Your password should be known only to you.
- □ Department of Medicine IT Services, UW Medicine IT Services, and UW-IT staff members will never ask you for your password.

□ We don't want it.

□ UW Medicine password policy and recommendations can be found here: [https://security.uwmedicine.org/guidance/role\\_based/end\\_user](https://security.uwmedicine.org/guidance/role_based/end_user)

## Data Storage

- Use computing in place whenever possible.
	- $\Box$  Terminal services, remote desktop, and/or webmail.
- $\square$  Data should be stored only on institutional servers and systems unless there is a compelling reason not to.
	- □ User is responsible for security of removed data.
	- The device data is transferred to must be encrypted and password protected.
- □ Any data stored on local computers, laptops, flash drives, or mobile devices must be encrypted and removed when the need no longer persists.
- Sensitive information must never be stored with a cloud-service provider without an appropriate contract. BAA, DSA, etc. (https://security.uwmedicine.org/guidance/technical/legal\_agreements/default.asp)
	- These include (but are not limited to): Dropbox, Google Drive, Box, SkyDrive, iCloud, SpiderOak, etc.
	- Data stored on these services is no longer under institutional control and can be compromised.
	- SkyDrive Pro, provided by the UW is certified for confidential data such as PHI.

## Smartphone/Tablet Security

- $\Box$  Use a strong password to lock the device.
- **Enable encryption.** 
	- iPhones/iPads do this automatically with an unlock password.
	- □ Removable SD cards should be encrypted as well.
- $\square$  Set an automatic lockout timer on the device.
	- □ No greater than 15 minutes.
	- □ Shorter lock times are highly recommended.
- $\Box$  Don't use cloud backup services.
	- $\Box$  iOS devices Use iTunes encrypted backups ([http://support.apple.com/kb/HT4946\)](http://support.apple.com/kb/HT4946)
	- $\Box$  Android devices Helium (available in the Play Store)
- Initiate a device wipe after 10 failed password attempts.
	- Most devices initiate a timed lockout after a certain number of failed password attempts.
	- Android does not have this capability.
- Don't store data on the SIM card (contacts, SMS, etc).
	- □ Smartphones store data on internal storage by default. Non-smartphones sometimes store contacts and SMS messages directly on the SIM card. This must be avoided for restricted and confidential data.

## Email Security

- □ All email containing Restricted or Confidential data must be secured in transport.
	- Encrypted connections must be used between email servers.
- Messages between University email systems (Outpost, UW Exchange, and UW Deskmail) and some recipients are automatically encrypted.
	- $\Box$  This encryption only applies to message data while it moves between servers. It likely will not be encrypted once it reaches its destination mail server.
	- UW Google Apps should NOT be used for University business.
- Restricted or Confidential information sent over email must be delivered to a secure system.
	- UW Medicine maintains a list of pre-approved email systems on their site: [https://security.uwmedicine.org/guidance/technical/email/approved\\_list.asp.](https://security.uwmedicine.org/guidance/technical/email/approved_list.asp)
- Email in Outlook (and other email clients) is cached on the local machine, as are any attachments you open from email messages.
	- $\Box$  This information can be retrieved offline if the local storage of the device is not encrypted.

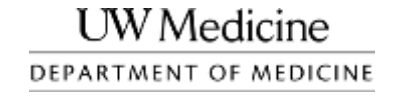

## Email Safety – Phishing and Other Scams

 $\Box$  Never open email attachments if you don't know the sender.

- $\Box$  If an attachment is at all suspicious (the filename ends in .exe or .zip, or it doesn't make sense), don't open it.
- $\Box$  Email addresses can be spoofed. Don't trust an email just because of who it shows it came from.
- □ Recognize bogus links in phishing emails.
	- Hover your cursor over the hyperlink. The URL (web address) it links to will be displayed somewhere on your screen.
- $\Box$  If the context of the message doesn't make sense to you, don't open it.
	- $\Box$  If you're not expecting an email from the IRS, it's most likely not a legitimate message.
- **D** UW Medicine page on phishing emails: [https://security.uwmedicine.org/guidance/technical/email/caught\\_phishers.asp](https://security.uwmedicine.org/guidance/technical/email/caught_phishers.asp)

#### Phishing Email Example

**From:** UNIVERSITY OF WASHINGTON [\[mailto:helpdesk@u.washington.edu](mailto:helpdesk@u.washington.edu)] **Sent:** Monday, May 27, 2013 9:28 AM **To:** You **Subject:** Helpdesk - University of Washington

Dear Colleague,

University of Washington have upgraded the University's Webmail servers to the new and more secured 2013 versions.

This will enable your webmail take a new look, with new functions and anti-spam security.

You are hereby advised to upgrade to the University's 2013 Webmail version to enable advanced features.

Please "Click" and "Follow" the instructions on the link below for the required Upgrade;

[http:/www.washington.edu/HelpDesk](http://www.123contactform.com/form-589412/WASHINGTON)

University of Washington• NE Columbia Rd Seattle, WA 98105• (206) 543-2100•

Copyright © 2013 UNIVERSITY OF WASHINGTON. All rights reserved. --------------------------------------------------------------

## Personal Computer Safety

- $\Box$  Install software updates as available.
	- □ Modern browsers greatly improve browsing safety.
- If entering sensitive information into a form on a web page make sure that the connection to the site is encrypted.
	- Chrome, Firefox, and Internet Explorer all show grey lock icons next to the address bar.
	- $\Box$  Web addresses begin with 'https://' instead of 'http://'
- Don't run questionable programs.
	- □ "Youtube Video Downloader" is one example.
- $\Box$  Don't click on questionable links.
	- $\Box$  There's no such thing as a '1 millionth visitor' prize.
- □ Be wary of your activities on "open" Wi-Fi networks.
	- $\Box$  If you don't have to enter a password to connect, it is not secure.
		- Network passwords that have been entered once and are automatically stored are an exception.
	- $\Box$  The UW wireless network is an open network.
- □ More Information:<https://www.washington.edu/itconnect/security/>

#### Unencrypted Site

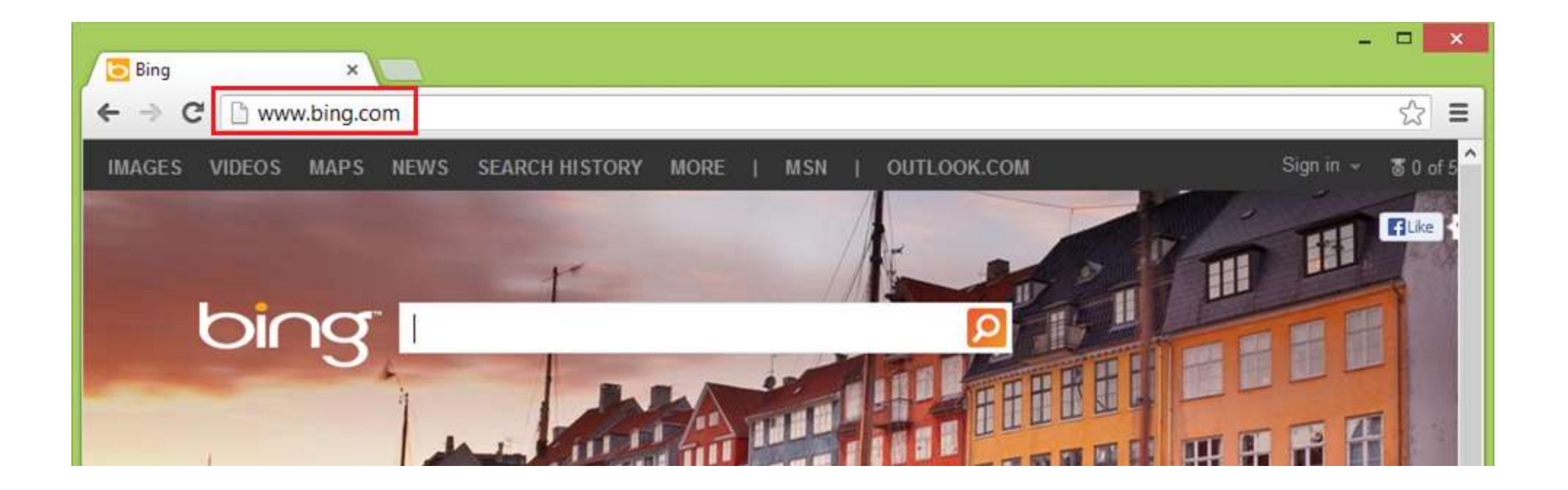

## Encrypted Site

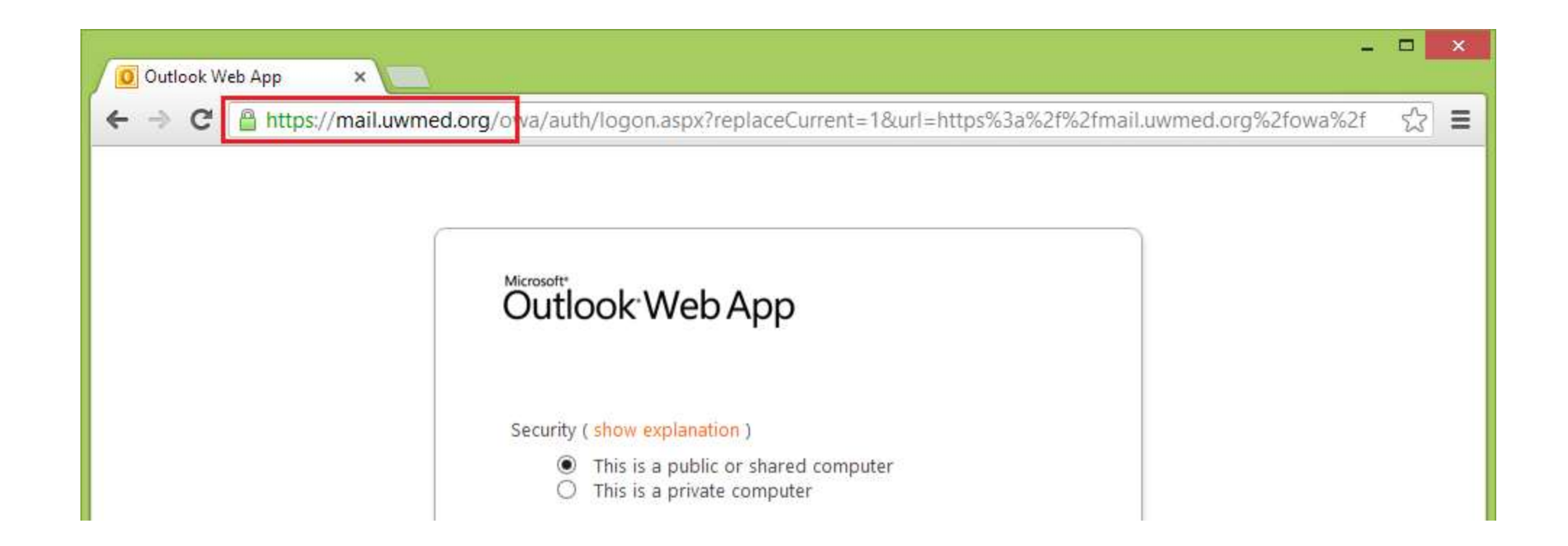

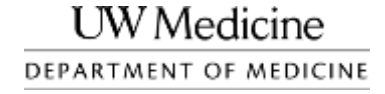

## UW NetID Login Page

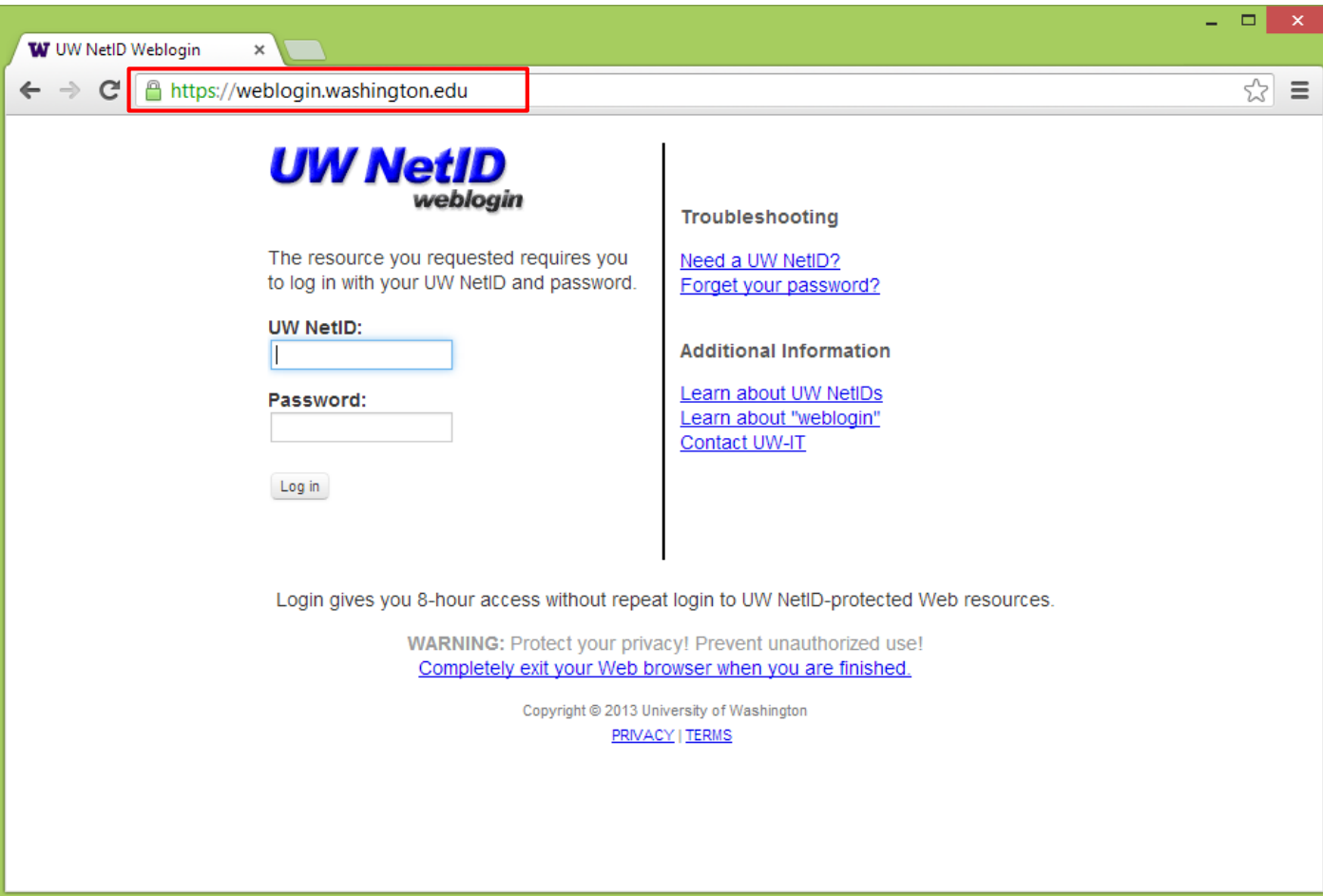

#### Secure Remote Access of Resources

- □ Utilize the Department of Medicine's NetExtender SSL VPN or AMC's Juniper SSL VPN service for remotely accessing UW resources. □ Use a terminal server or remote desktop access to your workstation.
- $\Box$  Avoid using computers you are not personally responsible for to access University resources.
- $\Box$  Only store sensitive material on mobile devices if it is absolutely necessary.

Make sure that the storage of the mobile device is properly encrypted.

## Informational Resources

- Department of Medicine Intranet Site: <http://depts.washington.edu/domweb/>
- □ UW Medicine Security:<https://security.uwmedicine.org/>
- $\Box$  The Office of the Chief Information Security Officer for the UW provides resources on their site regarding safe computing <https://ciso.washington.edu/>
	- □ Risk Advisories and Best Practices [https://ciso.washington.edu/resources/risk](https://ciso.washington.edu/resources/risk-advisories/)advisories/
	- □ Online Training <https://ciso.washington.edu/resources/online-training/>
- $\Box$  A copy of this presentation, as well as technical documentation for securing computers and mobile devices, will be emailed to you.

#### Laptop Encryption Prerequisites

#### Mac

- FileVault 2 Mac OS X 10.6 "Snow Leopard"
	- Older version of OS X will not encrypt the entire disk.
- Windows
	- BitLocker Windows Vista or 7 Ultimate or Enterprise, or Windows 8 Pro or Enterprise.
		- **TPM** chip or dedicated USB flash drive.
	- $\Box$  TrueCrypt No special requirements; requires a password during computer startup.
		- **Blank CD for recovery disk.**

#### Where to Get Help

#### UW IT

- $\Box$  206.221.5000
- D[help@uw.edu](mailto:help@uw.edu)
- Department of Medicine IT Services 206.616.8805
	- [ishelp@medicine.washington.edu](mailto:ishelp@medicine.washington.edu)

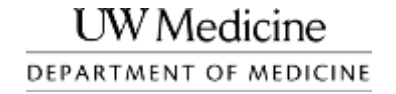

# END OF PRESENTATION

APPENDIX A – IOS DEVICE SECURITY APPENDIX B – ANDROID DEVICE SECURITY APPENDIX C – WINDOWS PHONE SECURITY APPENDIX D – ADDITIONAL INFORMATION

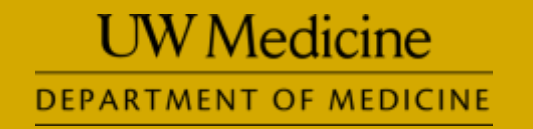

# IPHONE/IPAD SECURITY

**APPENDIX A**

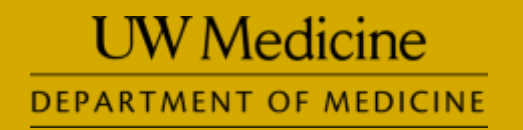

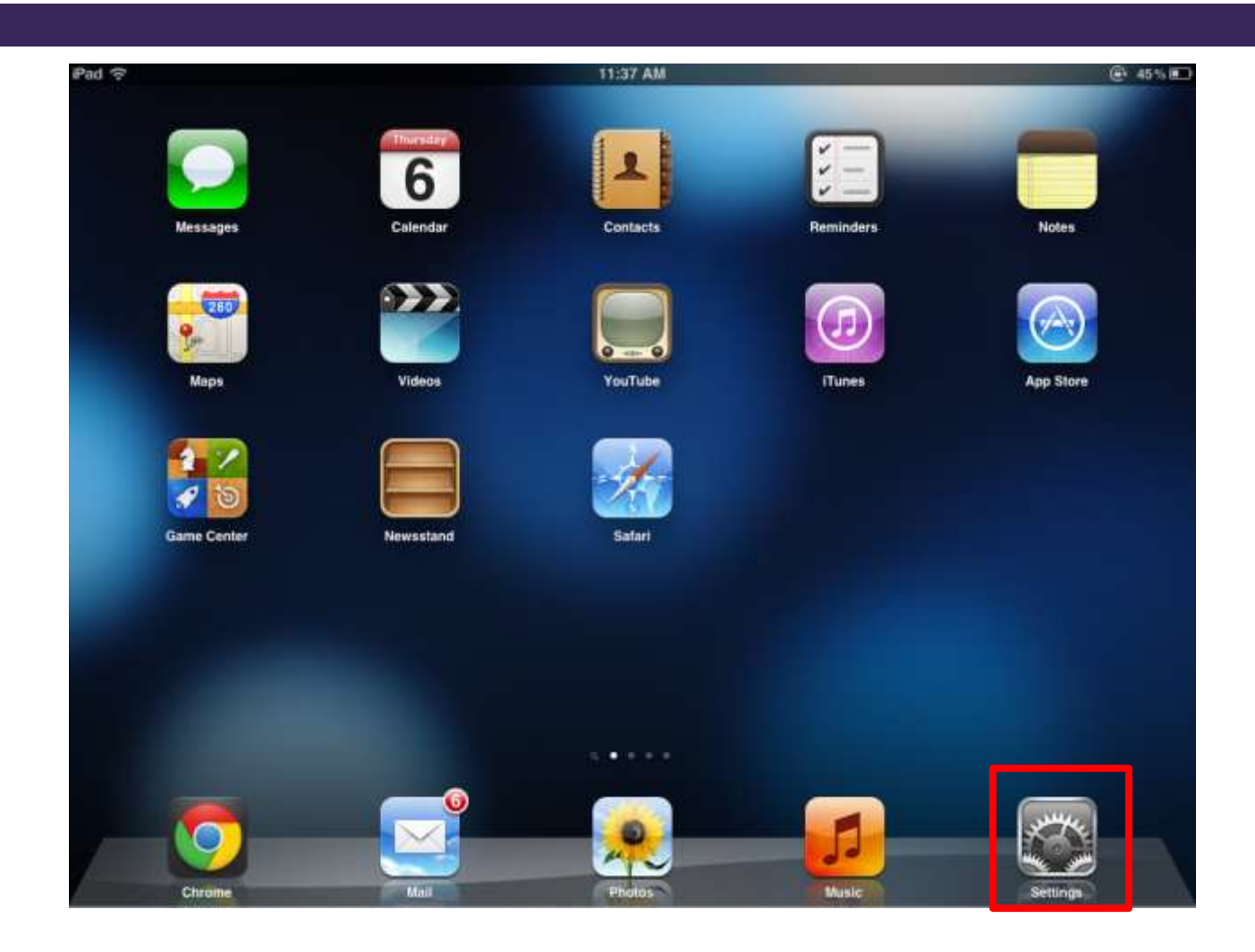

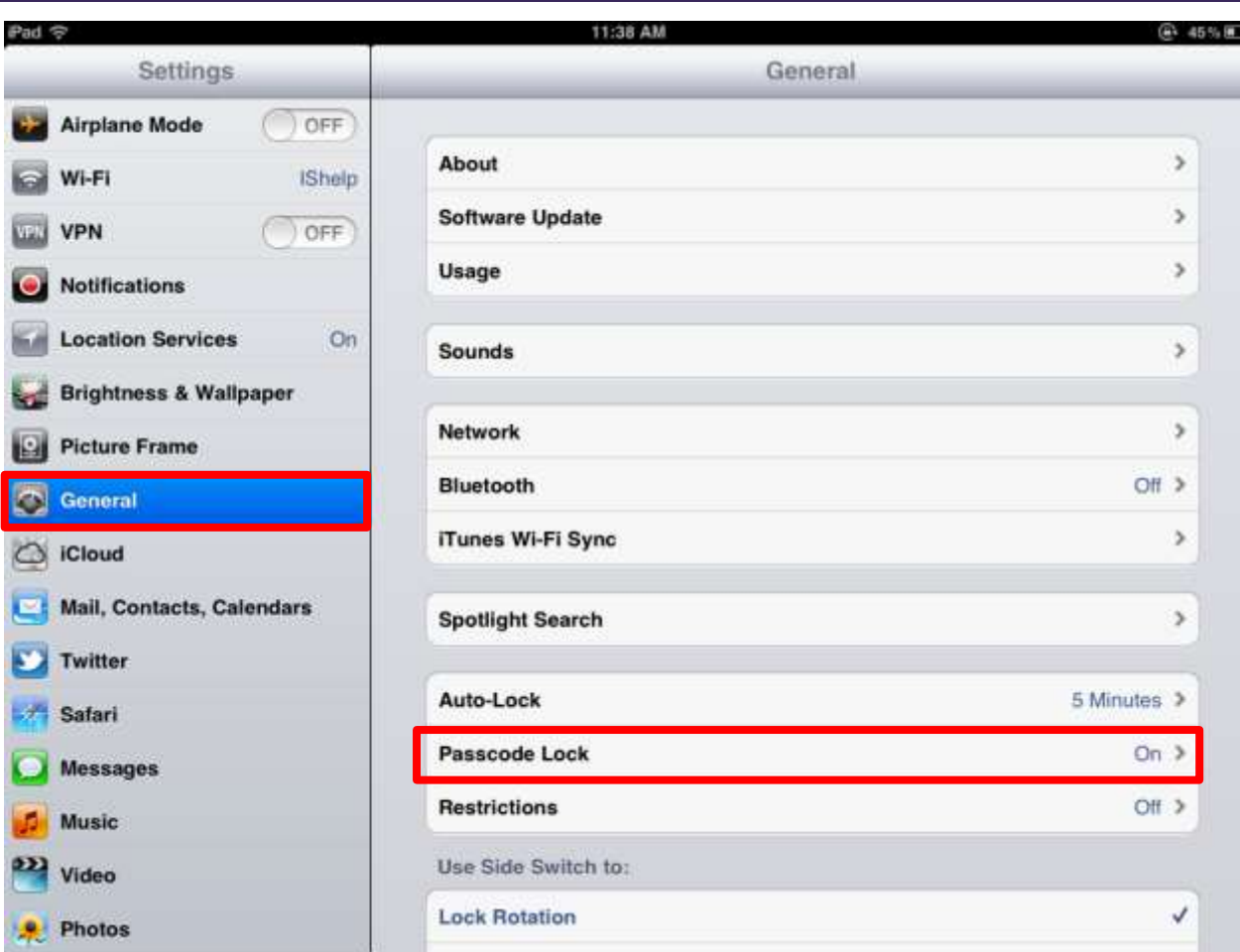

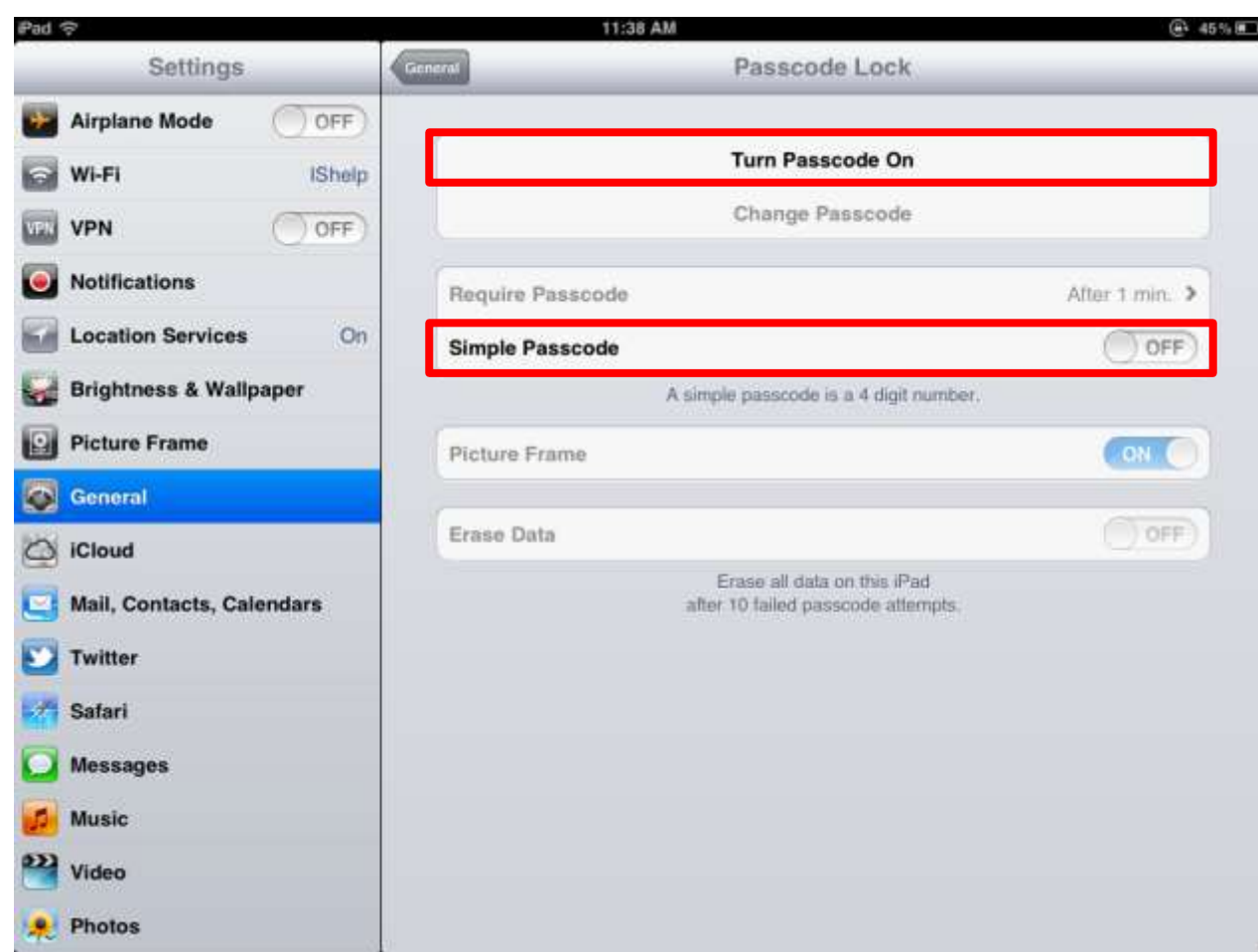

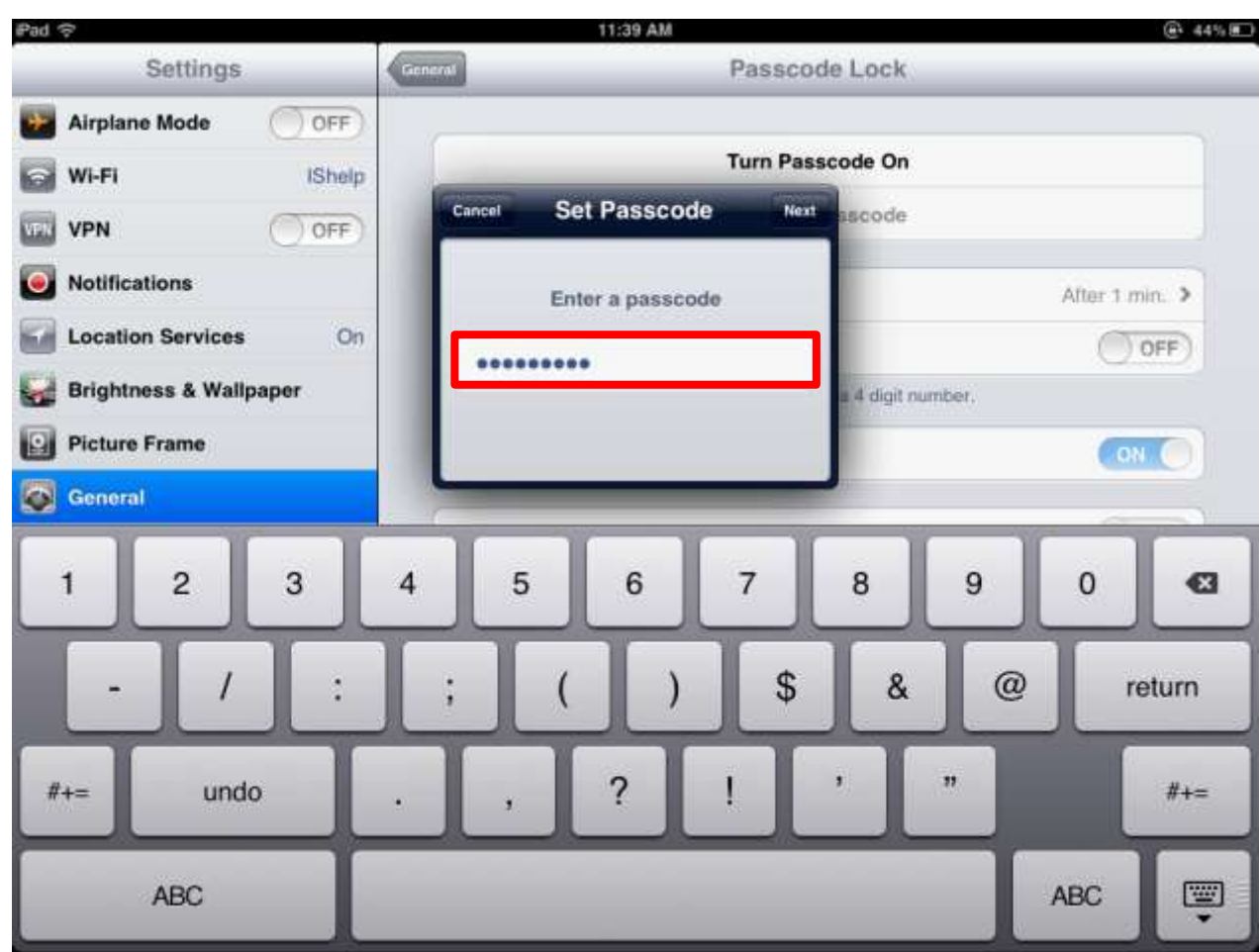

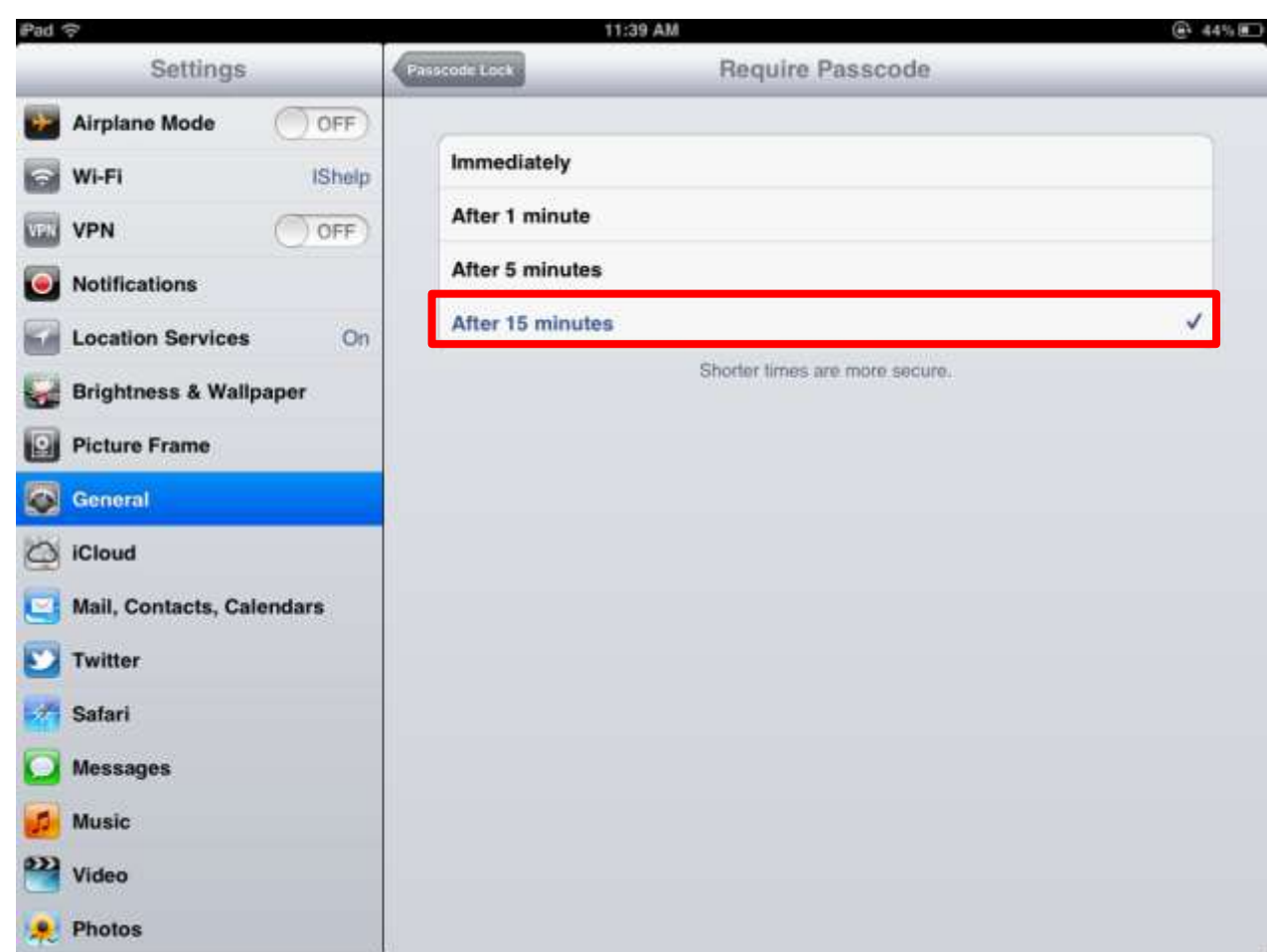

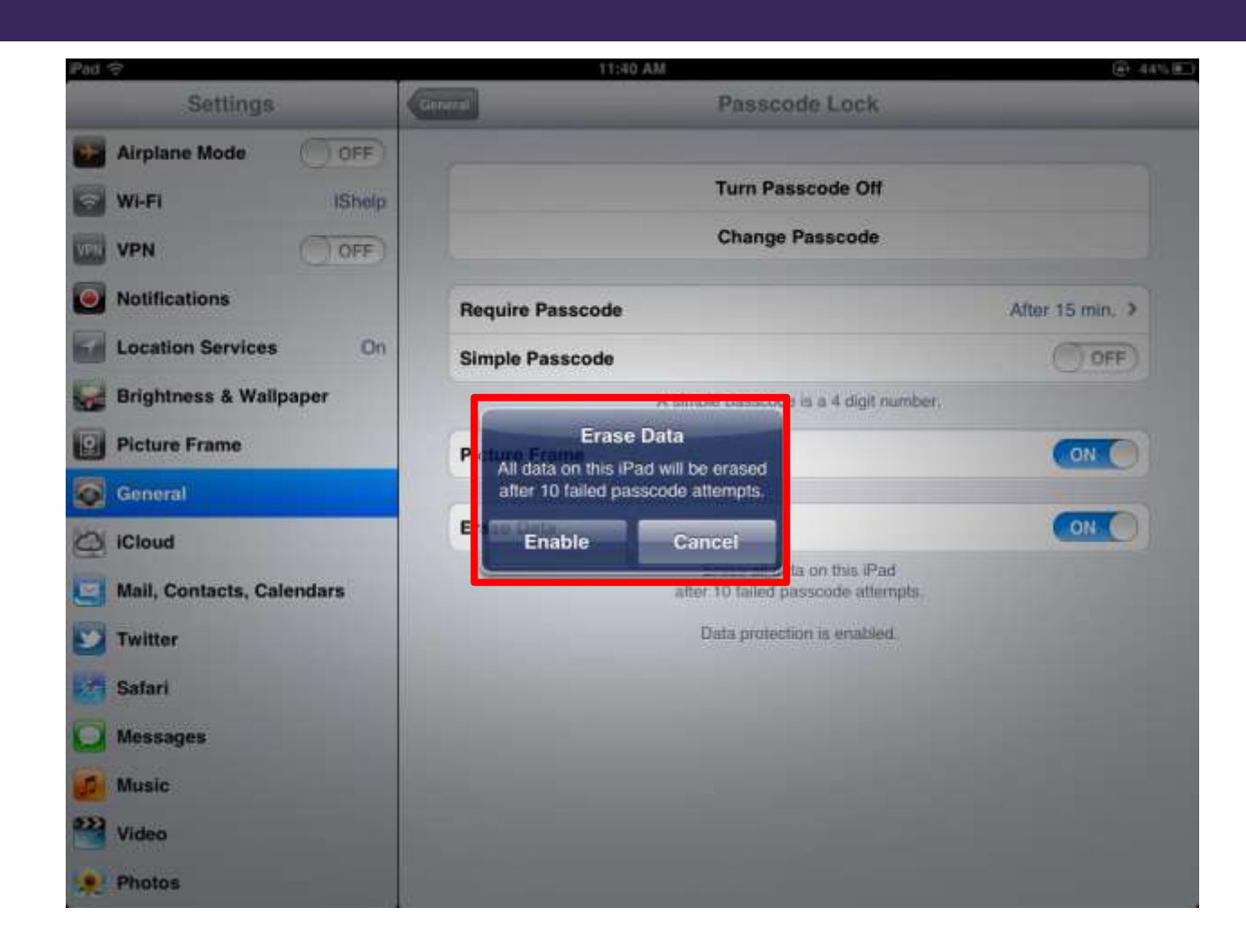

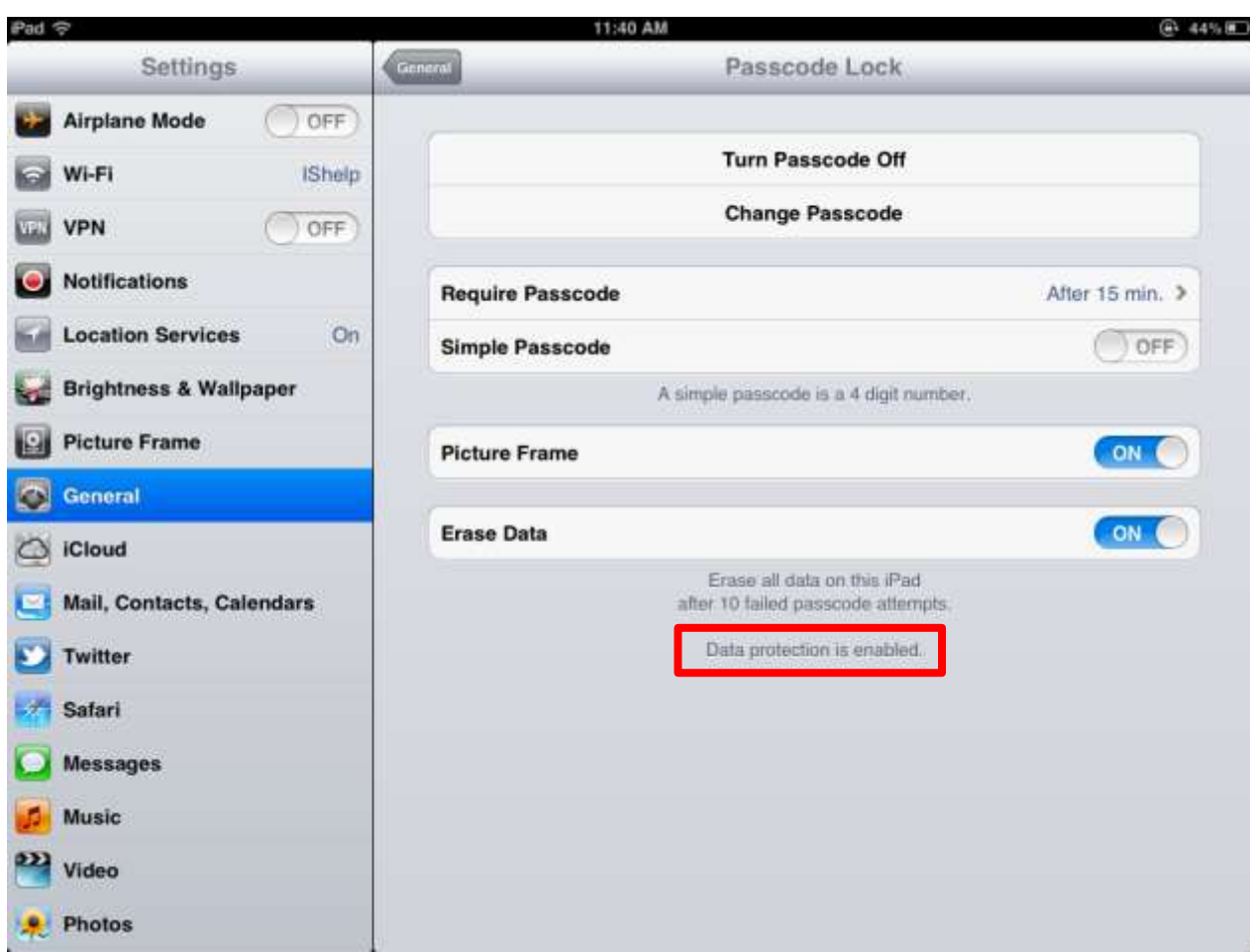

### Disable iCloud Backups(iPhone, iPad)

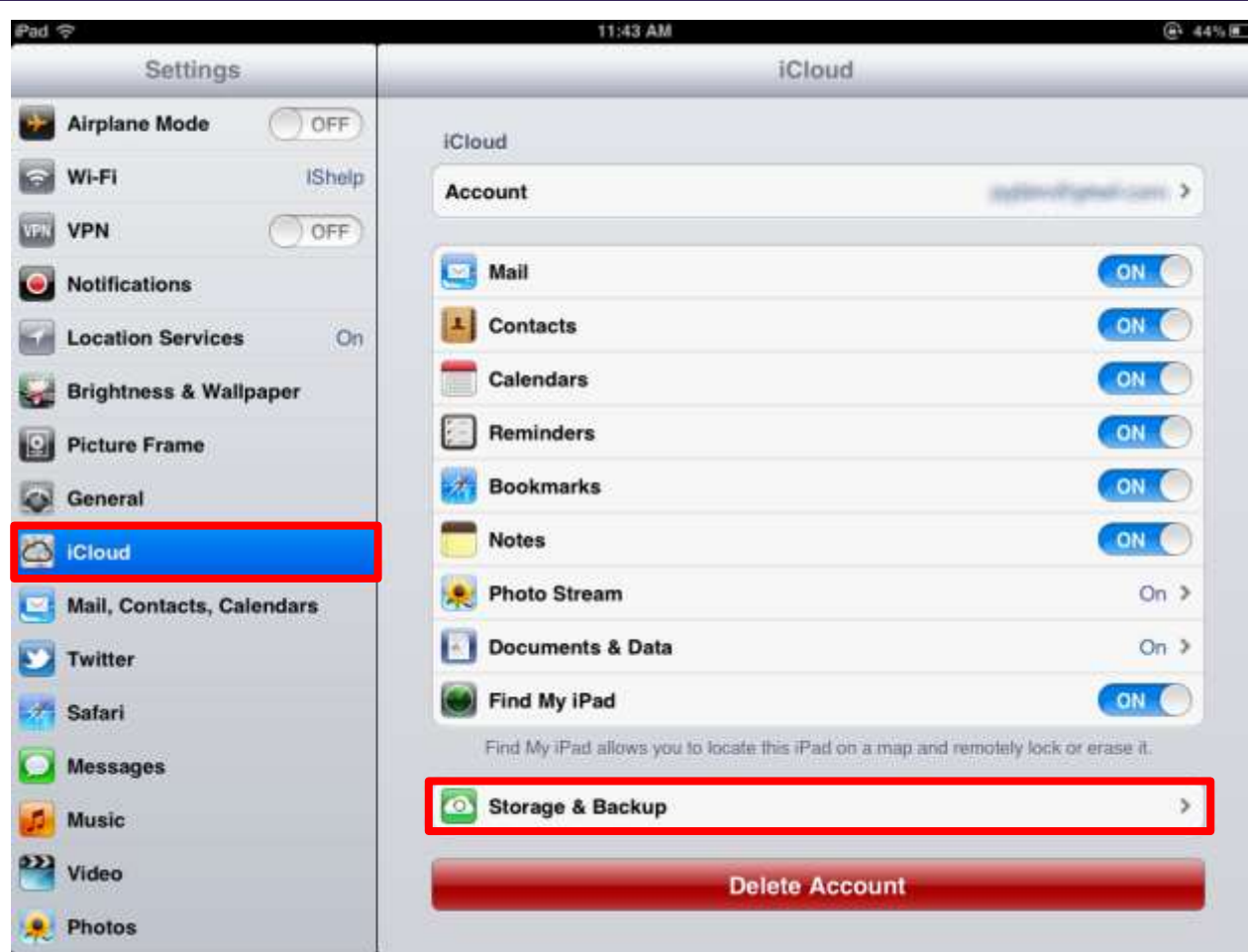

#### Disable iCloud Backups (iPhone, iPad)

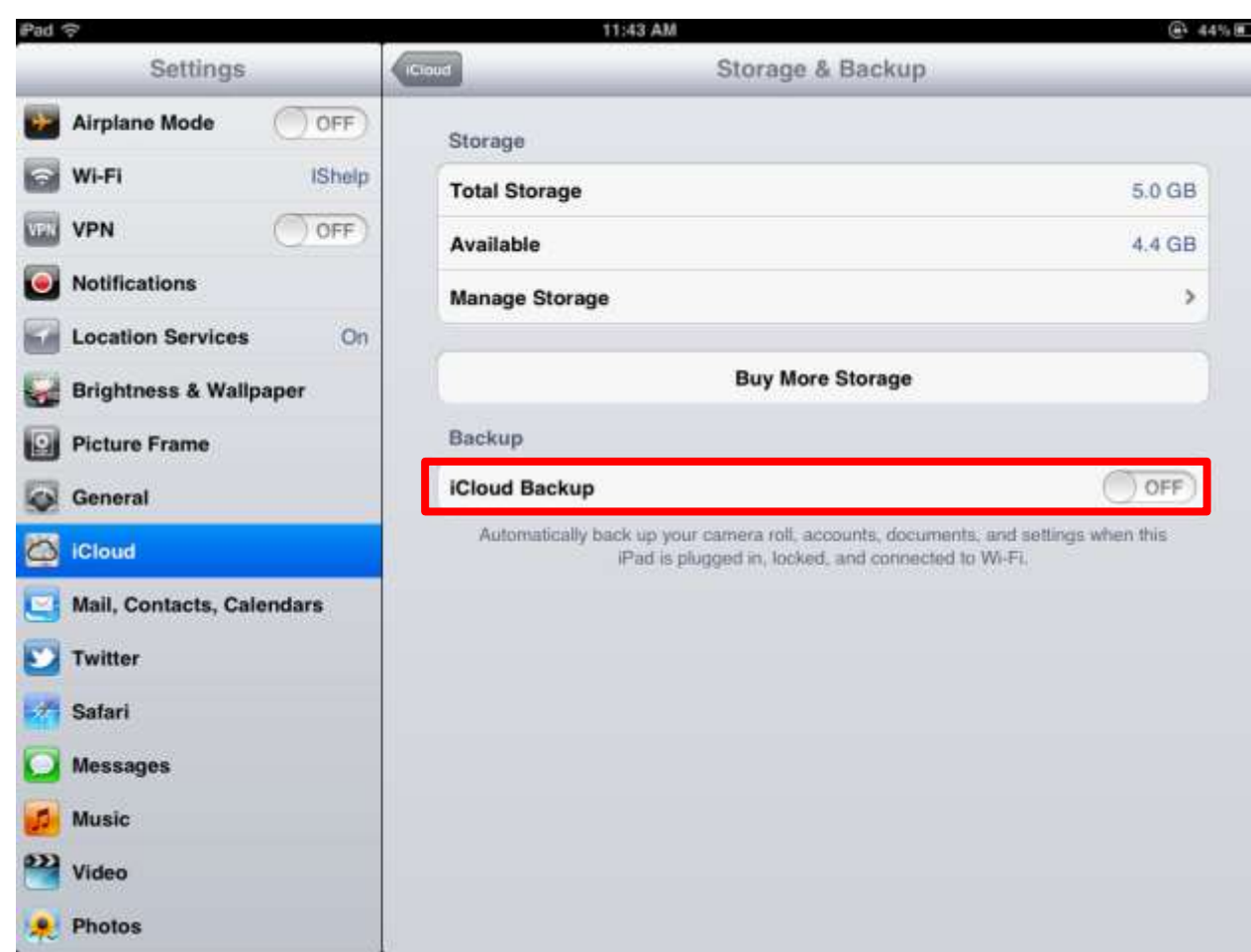

#### Disable iCloud Backups (iPhone, iPad)

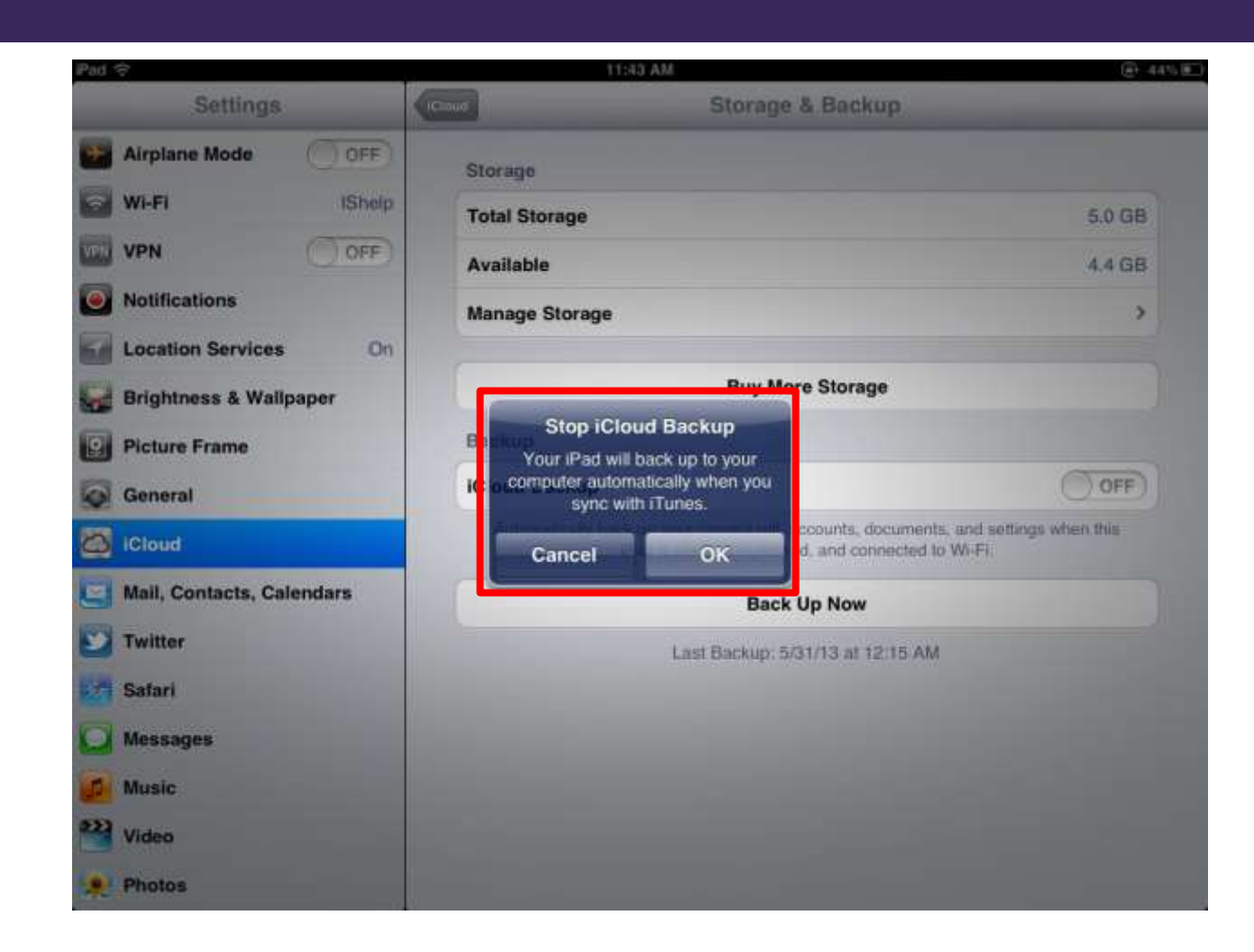

# ANDROID SECURITY

**APPENDIX B**

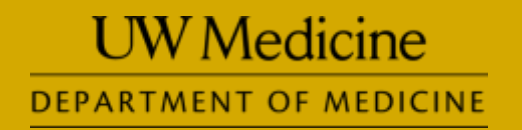

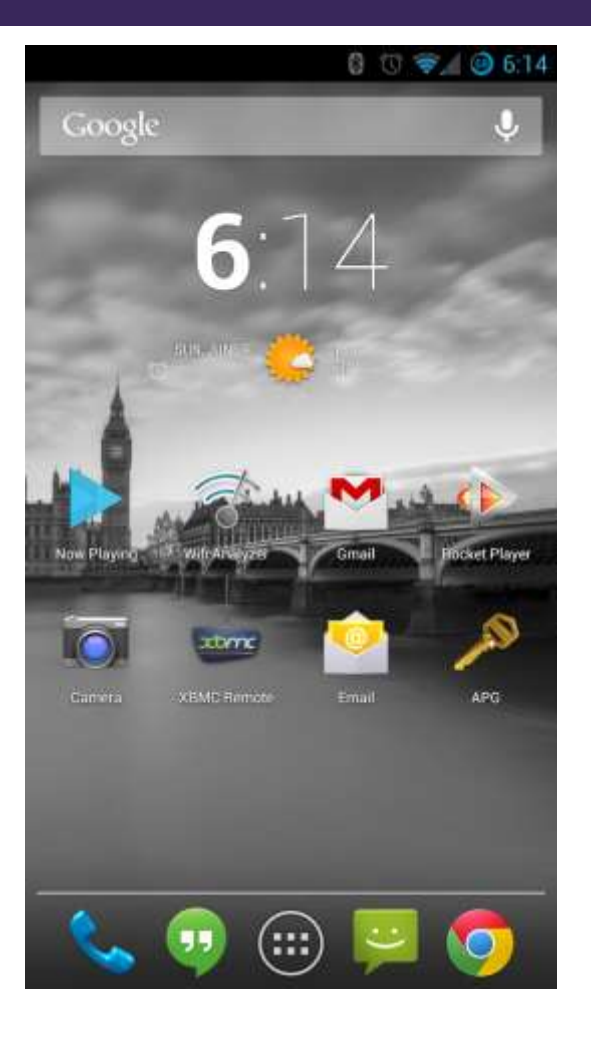

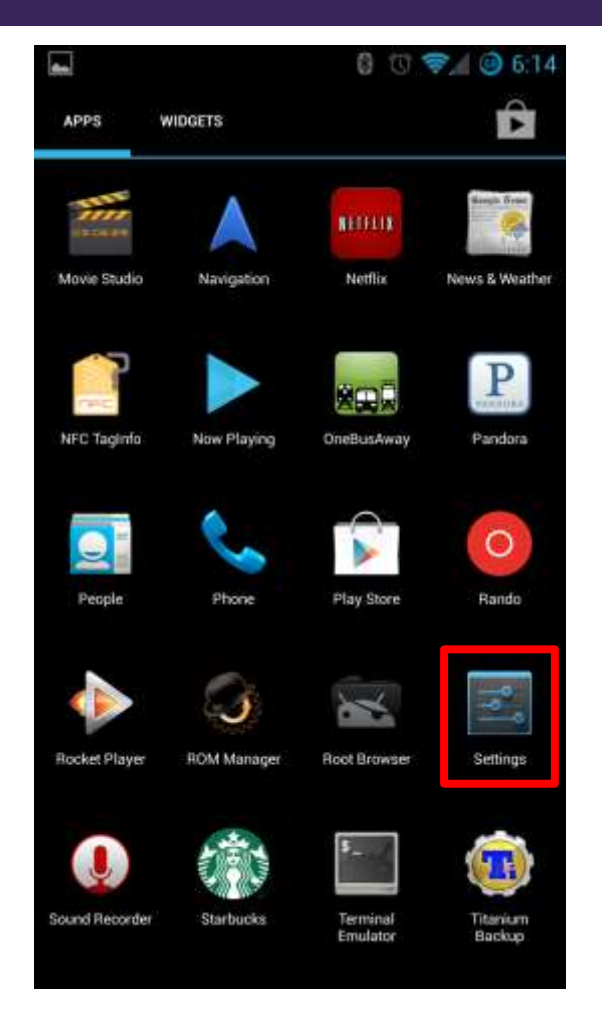

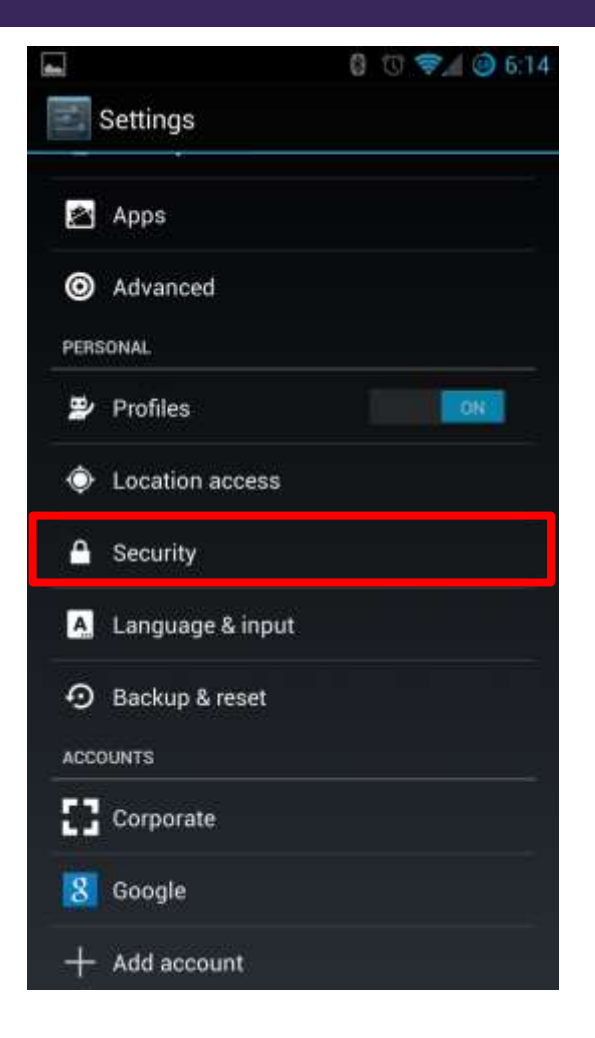

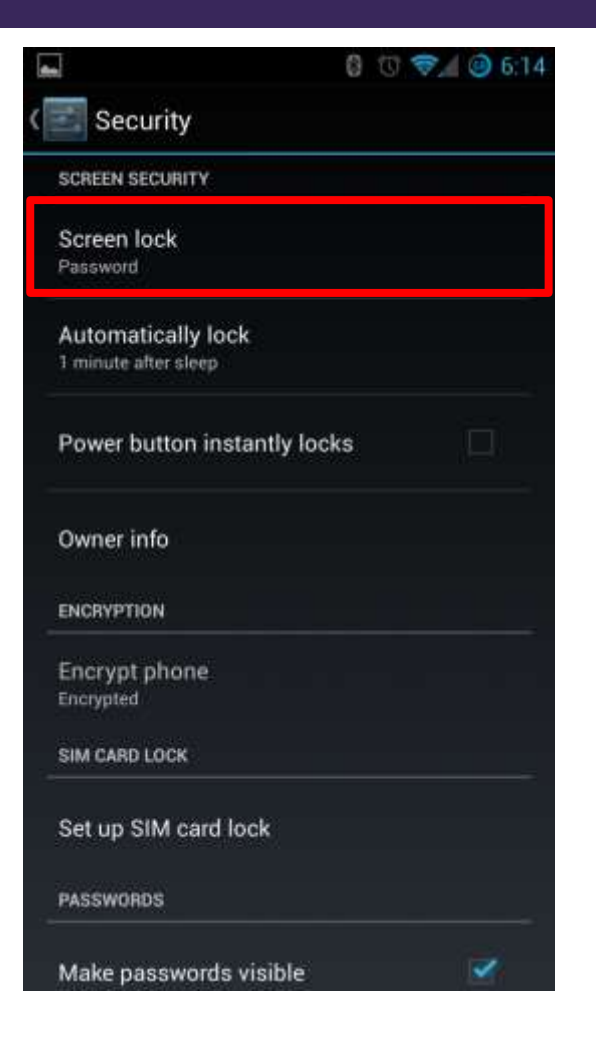

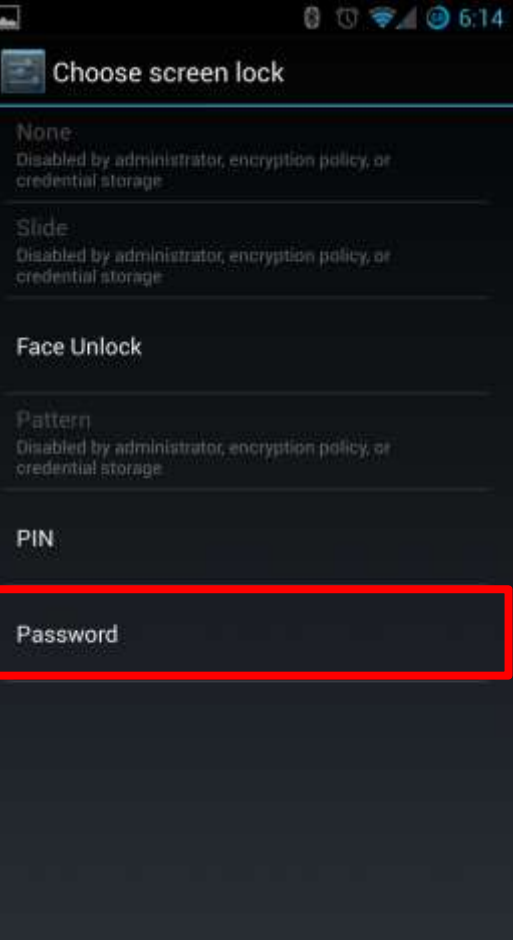

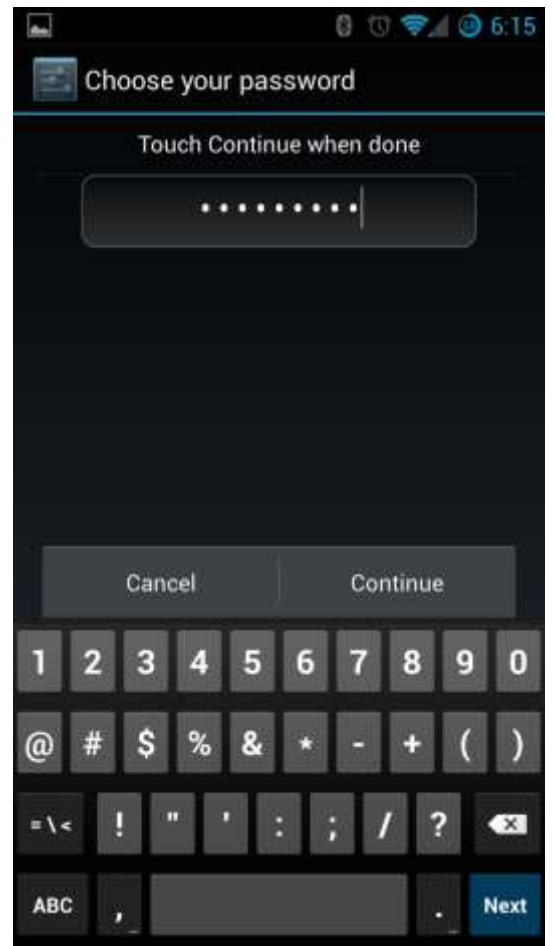

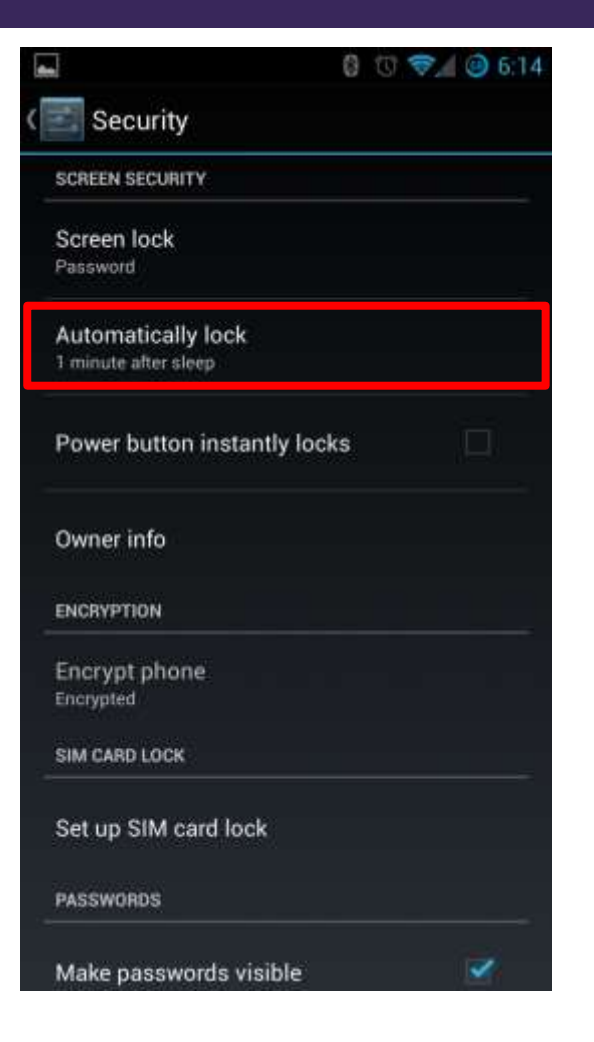

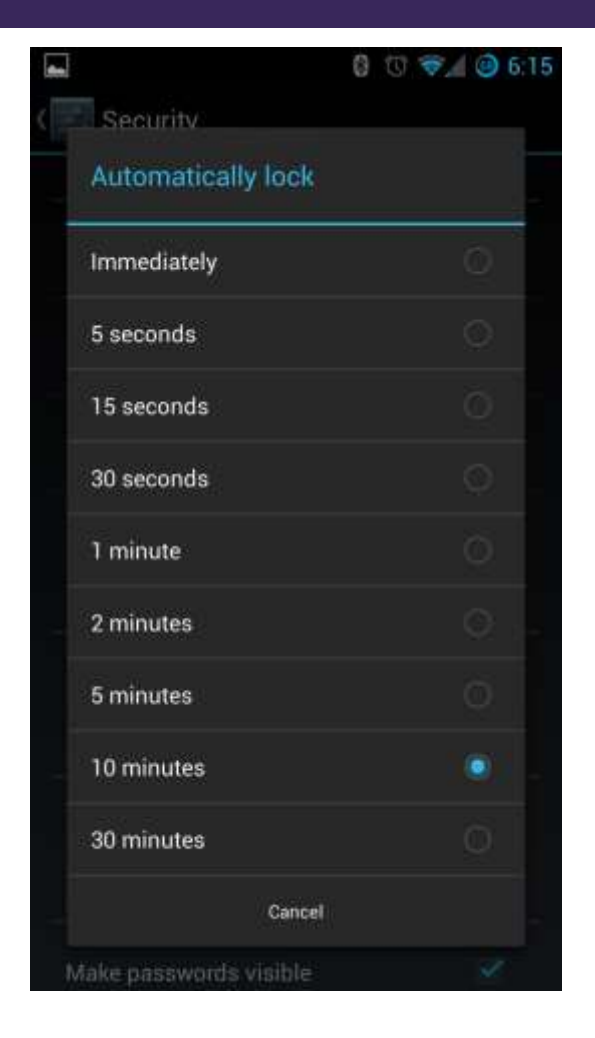

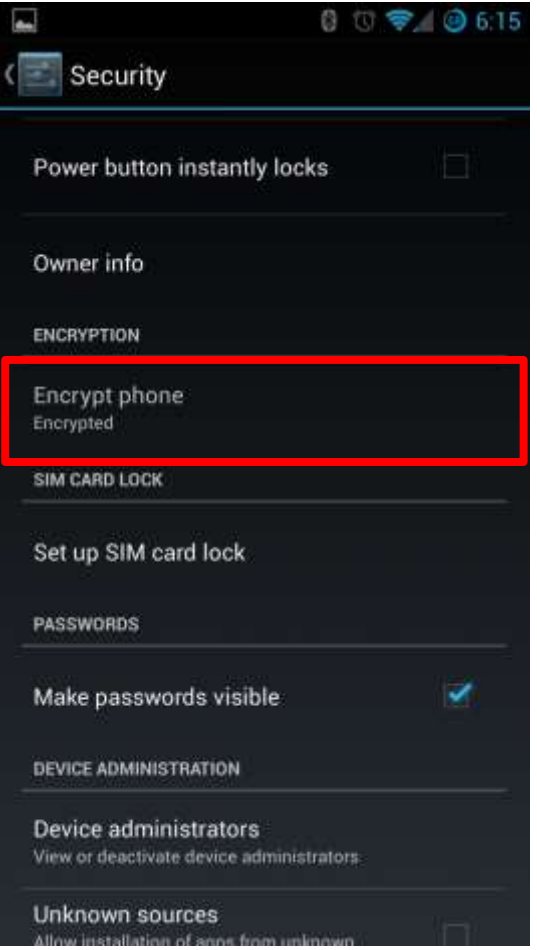

#### 00字08:02

#### Encrypt phone

You can encrypt your accounts, settings, downloaded apps and their data, media, and other files. Once you encrypt your phone, you need to type a numeric PIN or password to decrypt it each time you power it on. You can't decrypt your phone except by performing a factory data reset, erasing all your data.

Encryption takes an hour or more. You must start with a charged battery and keep your phone plugged in until encryption is complete. If you interrupt the encryption process, you will lose some or all of your data.

Charge your battery and try again.

# WINDOWS PHONE SECURITY

#### **APPENDIX C**

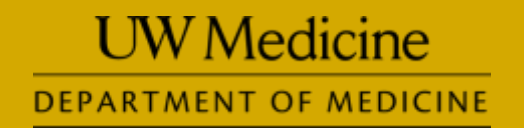

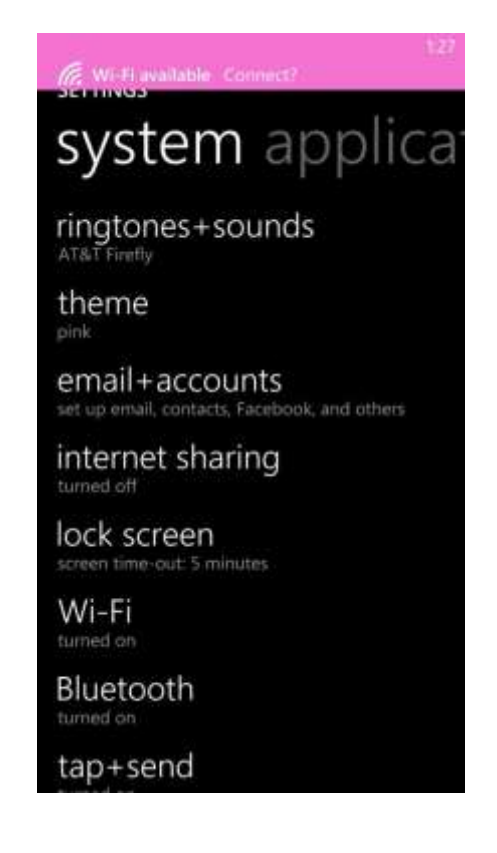

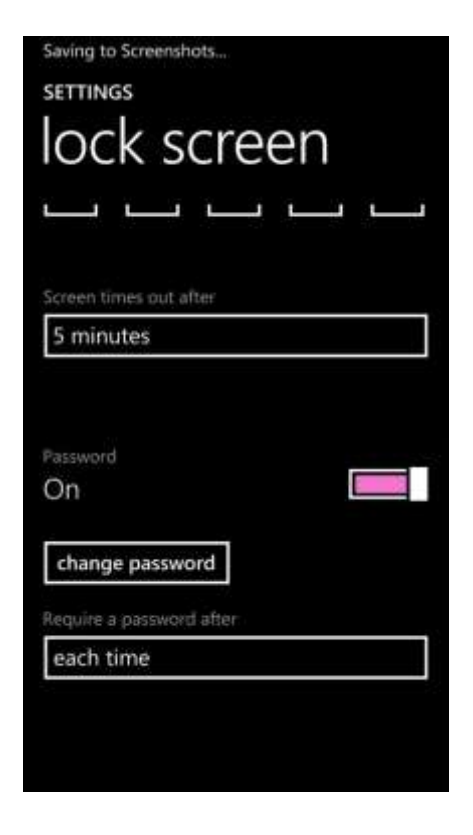

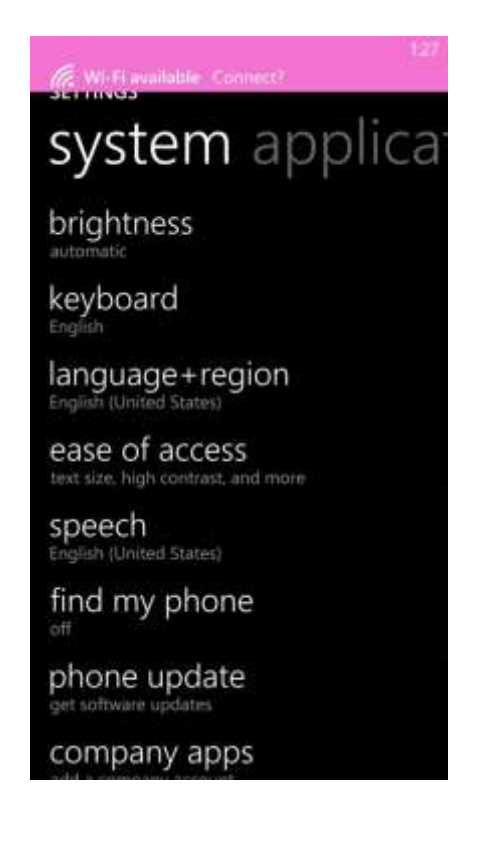

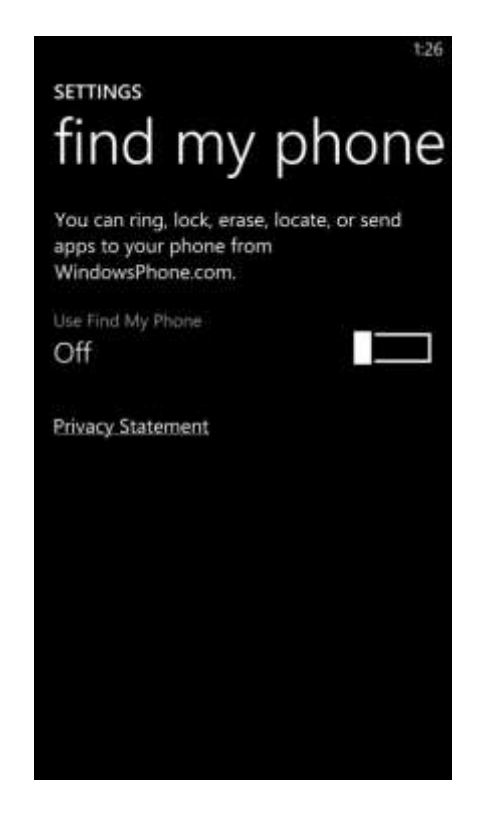

# SUPPLEMENTAL INFORMATION

#### **APPENDIX D**

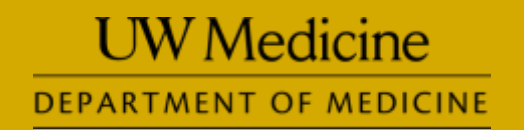

## Simple Encryption Example

- $\Box$  Encryption is the process of encoding data so that only privileged parties can decrypt (decode) it.
- $\Box$  Data is "scrambled" so that it is unreadable.
- $\Box$  Only the key used to encrypt the data can be used to decrypt ("unscramble") it to make it usable again.
	- Q Recovery of encrypted data without the key is realistically impossible.

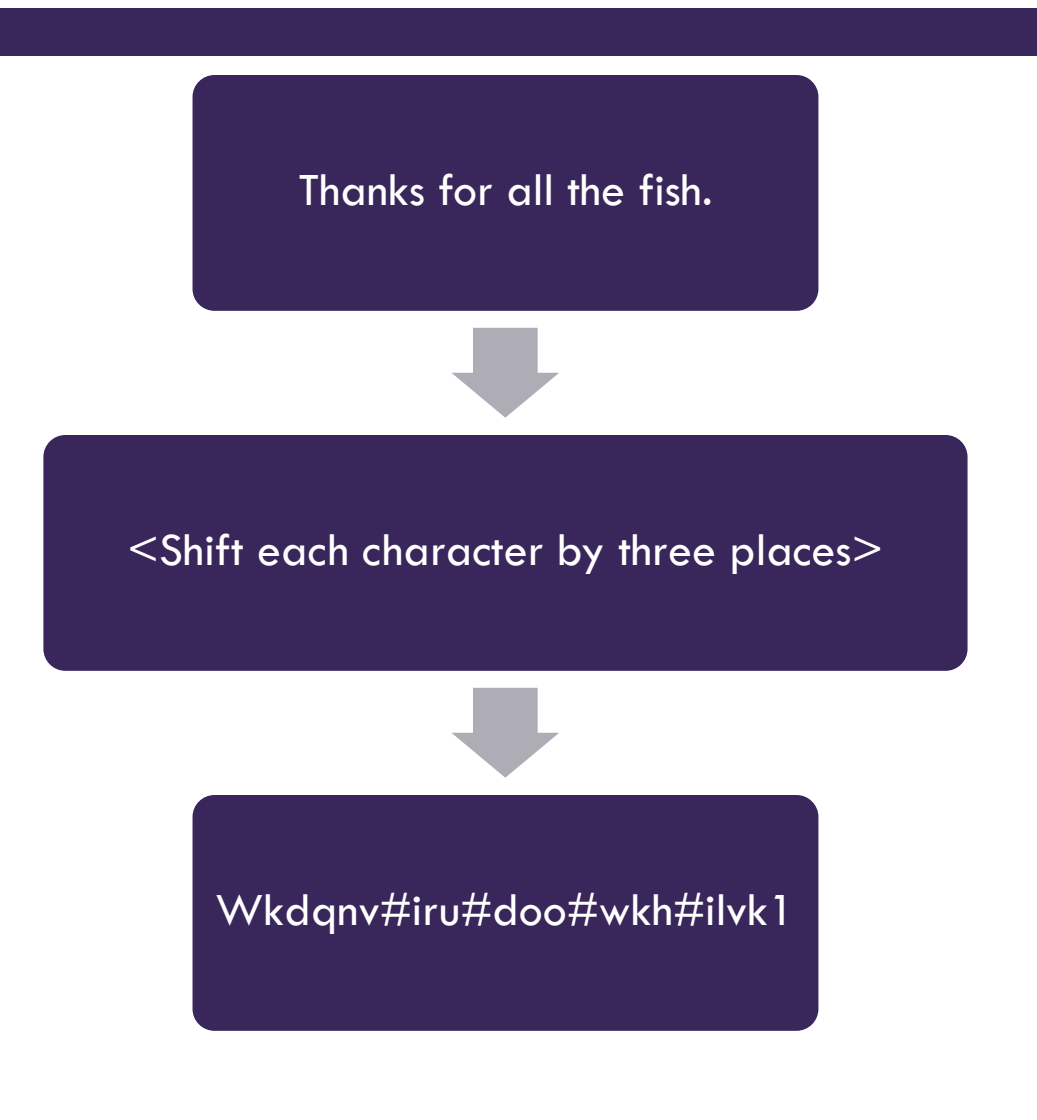

## Extended Password Complexity

- □ Use the full keyboard
	- All lowercase passwords: 26 possibilities per character.
	- Mixed-case passwords: 52 possibilities per character.
	- Full-keyboard passwords: 95 possibilities per character.

#### The Virtue of Long Passwords

- $\Box$  6 Characters 735 billion possible combinations
	- Approximately 1 hour to crack
- $\Box$  7 Characters 70 trillion possible combinations
	- Approximately 4 days to crack
- $\Box$  8 Characters 6.6 quadrillion possible combinations

Approximately 382 days to crack

 $\Box$  12 Characters – 540 sextillion possible combinations

Approximately 85.7 million years to crack

All figures based on brute-force methods using the 95 common characters of the ASCII set. Times assume rough figures for readily-available end-user hardware.

UW Medicine DEPARTMENT OF MEDICINE

#### Basics of Viruses

- □ Viruses are pieces of malicious software that run (usually) unnoticed on a computer.
- $\Box$  They can allow remote attackers to log keystrokes, view your screen, and/or take over your keyboard and mouse.
- $\Box$  They can allow attackers to use your computer in distributed online attacks.
- □ Use antivirus software on all of your computers.
	- Many antivirus products are available for free.
		- Windows: Microsoft Security Essentials, Sophos, AVG, Avast!
		- **Mac: Sophos (available through the University)**